# SAP SD Tutorial – Sales & Distribution (SAP SD) Module Training

# SAP SD Training – Sales & Distribution Tutorial

**SAP SD Tutorial** – Free *SAP Sales & Distribution* (SAP SD) module training tutorials and materials for beginning learners and professional learners. Learn how to implement and configure SAP sales and distribution (SD) module step by step with real time project scenarios and issues. This*SAP SD training* tutorials are specially designed for all beginners and professional learners.

*SAP SD* stands for Sales and Distribution, it is one of the core module of logistics that deals with various business process to fulfill the customer orders starting from receiving the order of a product till the product is delivered to the customer. The main advantages of SAP R/3 is its integration with internal and external modules. SAP SD module can be integrate with other modules ofSAP Financial [Accounting](https://www.tutorialkart.com/sap-fico/what-is-sap-financial-accounting-sap-fi/), [Controlling](https://www.tutorialkart.com/sap-co/sap-co-tutorial/), SAP Material [Management,](https://www.tutorialkart.com/sap-mm/sap-mm-material-management-training-tutorial/) [Production](https://www.tutorialkart.com/sap-pp/sap-pp-training-tutorial/) Planning (PP) and so in.

# SAP SD Enterprise Structure

An enterprise structure of an organization is divided into various small functional units for smooth functioning of business process. The organizational units when grouped together, form the structure of an organization. The important organizations units of SAP SD module are

- 1. Sales Organization
- 2. Distribution Channel
- 3. Division
- 4. Sales Group
- 5. Sales Office
- 6. Sales Area

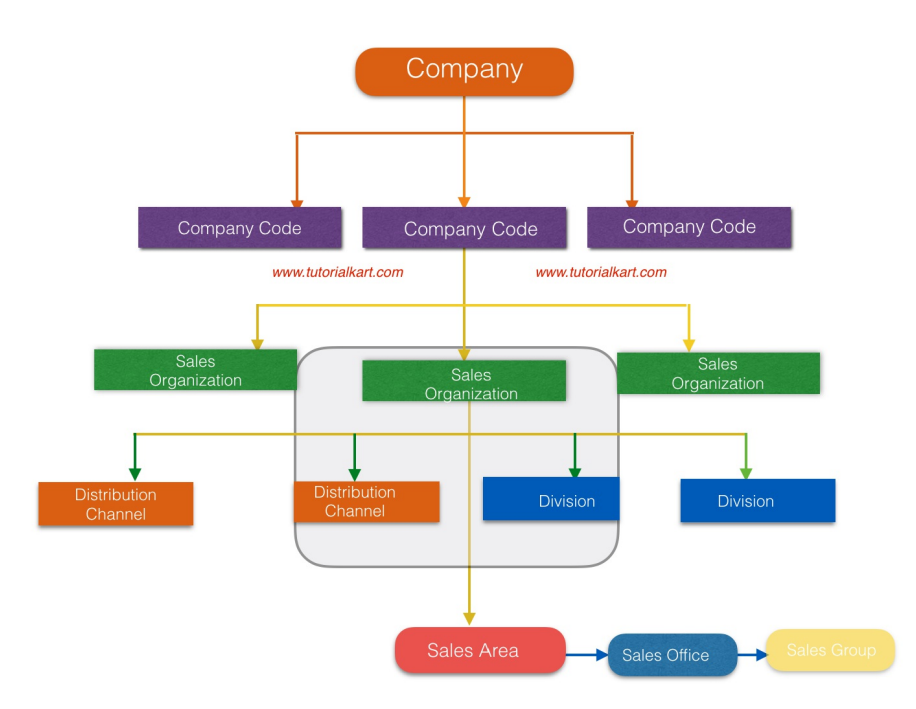

module, which is responsible for all the activities of sales and services that happens in the company.

**Distribution channel:** – The process of selling or distributing the goods and services to the customers is known as [distribution](https://www.tutorialkart.com/sap-sd/define-distribution-channel-in-sap/) channel.

**[Division](https://www.tutorialkart.com/sap-sd/how-to-define-division-in-sap/):** – **Division** is a range of product or product-line.

**Sales [Office](https://www.tutorialkart.com/sap-sd/how-to-maintain-sales-office-in-sap/):** – Sales Office is a location of an organizational unit where the group of people work together and perform the sales.

**Sales [Group](https://www.tutorialkart.com/sap-sd/how-to-define-sales-group-in-sap/):**  $-$  **Sales Group is a group of people working within a sales office for difference activities.** 

**Sales Area: –** [Sales](https://www.tutorialkart.com/sap-sd/define-sales-area-in-sap/) area plays an important role in SAP SD, whenever you process sales it should be rotated through the particular sales area. It is a combination of Sales organization + Division + Distribution.

# Features of SAP SD Module

The important features of SAP SD module are

**Price and Taxation:** – It evaluates the price of a goods and services under various condition types such as rebate or discount granted to a customer.

**Availability Check: –** Check the availability of a product in the warehouse of an organization.

**Credit Management: –** It is process of managing the credit limits of the customers, credit management can be figured in two ways i.e. simple credit check and automatic credit check.

**Billing & Invoice: –** Generate bills or invoice after a sales order for a product or services are placed.

**Material Determination: –** Enable to determine the details of materials on the basis of a specific condition type

**Account Determination: –** Helps to determine the details of customers on the basis of a specific condition type.

### **What you learn in this SAP SD tutorials**

- Basic concepts of SAP sales & distribution module.
- Implementation of SD module and integration with other SAP [modules](https://www.tutorialkart.com/sap/sap-modules-list/).
- SD interview questions for Job.
- SD Certification Guide.
- Real time SAP SD project issues and scenarios with examples.

# **SAP SD Course Syllabus**

Refer below SAP SD tutorials as per syllabus and learn SD module step by step with screen shots, examples and scenarios.

## **SAP SD – Enterprise Structure**

- 1. Define [Company](https://www.tutorialkart.com/sap-fico/define-company-code-in-sap/) Code
- 2. Assign [company](https://www.tutorialkart.com/sap-fico/how-to-assign-company-code-to-company-in-sap/) code to company
- 3. Define sales [organization](https://www.tutorialkart.com/sap-sd/how-to-define-sales-organization-in-sap/)
- 4. Assign sales [organization](https://www.tutorialkart.com/sap-sd/assign-sales-organization-to-company-code/) to company code
- 5. Define [division](https://www.tutorialkart.com/sap-sd/how-to-define-division-in-sap/)
- 6. [Define](https://www.tutorialkart.com/sap-mm/how-to-define-plant-in-sap/) Plant in SAP
- 7. Assign division to sales [organization](https://www.tutorialkart.com/sap-sd/assign-division-to-sales-organization-in-sap/)
- 8. Define [distribution](https://www.tutorialkart.com/sap-sd/define-distribution-channel-in-sap/) channel
- 9. Assign distribution channel to sales [organization](https://www.tutorialkart.com/sap-sd/assign-distribution-channel-to-sales-organization/)
- 10. [Define](https://www.tutorialkart.com/sap-sd/assign-sales-organization-distribution-channel-plant-sap/) sales office in SD
- 11. [Assign](https://www.tutorialkart.com/sap-sd/assign-sales-office-to-sales-area-in-sap/) sales office to sales area
- 12. [Define](https://www.tutorialkart.com/sap-sd/how-to-define-sales-group-in-sap/) sales group
- 13. [Assign](https://www.tutorialkart.com/sap-sd/assign-sales-group-to-sales-office-in-sap/) sales group to sales office
- 14. Define [shipping](https://www.tutorialkart.com/sap-sd/how-to-define-shipping-point-in-sap/) point in SD
- 15. Maintain Storage [Location](https://www.tutorialkart.com/sap-mm/how-to-maintain-storage-location-in-sap/) in SAP
- 16. Assign [shipping](https://www.tutorialkart.com/sap-sd/assign-shipping-point-plant-sap/) point to plant.
- 17. [Maintain](https://www.tutorialkart.com/sap-sd/maintain-loading-point-in-sap/) Loading Point
- 18. Maintain [Transportation](https://www.tutorialkart.com/sap-sd/maintain-transportation-planning-point-in-sap/) planning point

# **SAP SD – Customer Master Data**

- 1. How to define [customer](https://www.tutorialkart.com/sap-fico/define-customer-account-groups-in-sap/) account groups in SAP
- 2. Define number ranges for [customer](https://www.tutorialkart.com/sap-fico/assign-number-ranges-to-customer-account-groups-in-sap/) account groups
- 3. Assign number ranges to [customer](https://www.tutorialkart.com/sap-fico/assign-number-ranges-to-customer-account-groups-in-sap/) account groups
- 4. Define tolerance group for [customers](https://www.tutorialkart.com/sap-fico/define-tolerance-group-for-customers-vendors-in-sap/)
- 5. Define sundry debtor [account](https://www.tutorialkart.com/sap-fico/how-to-create-sundry-debtors-in-sap/)
- 6. Setup partner [determination](https://www.tutorialkart.com/sap-sd/partner-determination-procedure-in-sap-sd/) procedure
- 7. Create [customer](https://www.tutorialkart.com/sap-sd/create-customer-master-record-in-sap/) master record in SAP.

# **SAP SD – Sales Documents**

- 1. Define sales order [reasons](https://www.tutorialkart.com/sap-sd/define-sales-order-reasons-in-sap/)
- 2. Define [purchase](https://www.tutorialkart.com/sap-sd/define-purchase-order-types-in-sap/) order types
- 3. Define item [categories](https://www.tutorialkart.com/sap-sd/define-item-categories-in-sap/) in SAP
- 4. Assign item [categories](https://www.tutorialkart.com/sap-sd/how-to-assign-item-categories-in-sap/)
- 5. Define item [category](https://www.tutorialkart.com/sap-sd/define-item-category-groups-in-sap/) groups
- 6. Define schedule line [categories](https://www.tutorialkart.com/sap-sd/how-to-define-schedule-line-categories-in-sap/)
- 7. Assign schedule line [categories](https://www.tutorialkart.com/sap-sd/assign-schedule-line-categories-in-sap/)
- 8. Define sales [document](https://www.tutorialkart.com/sap-sd/how-to-create-sales-document-type-in-sap-sd/) type

# **SAP SD – Pricing**

- 1. An overview of pricing [procedure](https://www.tutorialkart.com/sap-sd/what-is-pricing-in-sap-pricing-procedure/)
- 2. Define [condition](https://www.tutorialkart.com/sap-sd/define-condition-table-in-sap/) tables
- 3. Define access [sequences](https://www.tutorialkart.com/sap-sd/define-access-sequences-in-sap/)
- 4. Create [condition](https://www.tutorialkart.com/sap-sd/what-is-condition-type-create-condition-types-in-sap/) types
- 5. Define pricing [procedure](https://www.tutorialkart.com/sap-sd/what-is-pricing-procedure-define-pricing-procedure-in-sap/)
- 6. Define pricing procedure [determination](https://www.tutorialkart.com/sap-sd/define-pricing-procedure-determination-in-sap/)

### **Credit Management**

- 1. Define credit [control](https://www.tutorialkart.com/sap-fico/define-credit-control-area-in-sap/) area
- 2. Assign [company](https://www.tutorialkart.com/sap-fico/how-to-assign-credit-control-area-to-company-code-in-sap/) code to credit control area
- 3. [Assign](https://www.tutorialkart.com/sap-sd/assign-sales-area-to-credit-control-area-in-sap/) sales area to credit control area
- 4. Define risk [categories](https://www.tutorialkart.com/sap-fico/define-risk-categories-in-sap/)
- 5. Define credit [groups](https://www.tutorialkart.com/sap-sd/what-is-credit-group-define-credit-groups-in-sap/)
- 6. Credit limit check for order types/ [delivery](https://www.tutorialkart.com/sap-sd/assign-sales-documents-and-delivery-documents-in-sap/) types
- 7. Maintain credit limits for [customers](https://www.tutorialkart.com/sap-sd/maintain-credit-limit-for-customers-in-sap/).

Continue to read and download SAP SD tutorial for free.

# Home ⊩ SAP SD [Tutorials](https://www.tutorialkart.com/sap-sd/sap-sd-training-tutorial/) SAP SD Enterprise Structure ⊩ SAP SD - Define Sales [Organization](https://www.tutorialkart.com/sap-sd/how-to-define-sales-organization-in-sap/) ⊩ SAP SD - Define [Distribution](https://www.tutorialkart.com/sap-sd/define-distribution-channel-in-sap/) Channel ⊩ SSAP SD - AP SD - Define [Division](https://www.tutorialkart.com/sap-sd/how-to-define-division-in-sap/) ⊩ SAP SD - [Maintain](https://www.tutorialkart.com/sap-sd/how-to-maintain-sales-office-in-sap/) Sales office ⊩ SAP SD - [Define](https://www.tutorialkart.com/sap-sd/how-to-define-sales-group-in-sap/) Sales Group ⊩ SAP SD - [Define](https://www.tutorialkart.com/sap-sd/define-sales-area-in-sap/) Sales Area ⊩ SAP SD - Define [Company](https://www.tutorialkart.com/sap-fico/how-to-assign-credit-control-area-to-company-code-in-sap/) Code ⊩ SAP SD - Define [Shipping](https://www.tutorialkart.com/sap-sd/how-to-define-shipping-point-in-sap/) Point SAP SD - Assignment of Organizational Units ⊩ SAP SD - Assigning a Sales [Organization](https://www.tutorialkart.com/sap-sd/assign-sales-organization-to-company-code/) to a Company Code ⊩ Assigning a [Distribution](https://www.tutorialkart.com/sap-sd/assign-distribution-channel-to-sales-organization/) Channel to a Company Code ⊩ SAP SD - Assigning a Division to a Sales [Organization](https://www.tutorialkart.com/sap-sd/assign-division-to-sales-organization-in-sap/) ⊩ SAP SD - [Assigning](https://www.tutorialkart.com/sap-sd/assign-sales-office-to-sales-area-in-sap/) a Sales office to a Sales Area ⊩ SAP SD - [Assigning](https://www.tutorialkart.com/sap-sd/assign-sales-group-to-sales-office-in-sap/) a Sales Group to a Sales Office ⊩ SAP SD - [Assigning](https://www.tutorialkart.com/sap-sd/assign-sales-area-to-credit-control-area-in-sap/) a Sales Area to Credit Control Area ⊩ SAP SD - [Define](https://www.tutorialkart.com/sap-sd/define-sales-area-in-sap/) sales area SAP SD Customer Master Data ⊩ SAP SD - Create [customer](https://www.tutorialkart.com/sap-fico/define-customer-account-groups-in-sap/) account groups

- ⊩ SAP SD Maintain number ranges for [customer](https://www.tutorialkart.com/sap-fico/create-number-ranges-for-customer-account-groups-in-sap/) account groups
- ⊩ SAP SD Assign number ranges to [customer](https://www.tutorialkart.com/sap-fico/assign-number-ranges-to-customer-account-groups-in-sap/) account groups

⊩ SAP SD - Define tolerance group for [Customers](https://www.tutorialkart.com/sap-fico/define-tolerance-group-for-customers-vendors-in-sap/)

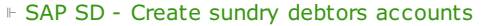

### ⊩ SAP SD - Partner [determination](https://www.tutorialkart.com/sap-sd/partner-determination-procedure-in-sap-sd/) procedures

### ⊩ SAP SD - Create [Customer](https://www.tutorialkart.com/sap-sd/create-customer-master-record-in-sap/) Master Record

### SAP SD Pricing & Tax Determination

- ⊩ SAP SD What is [pricing](https://www.tutorialkart.com/sap-sd/what-is-pricing-in-sap-pricing-procedure/)
- ⊩ SAP SD Maintain [condition](https://www.tutorialkart.com/sap-sd/define-condition-table-in-sap/) tables
- ⊩ SAP SD Maintain access [sequences](https://www.tutorialkart.com/sap-sd/define-access-sequences-in-sap/)
- ⊩ SAP SD Maintain [condition](https://www.tutorialkart.com/sap-sd/what-is-condition-type-create-condition-types-in-sap/) types
- ⊩ SAP SD Maintain pricing [procedure](https://www.tutorialkart.com/sap-sd/what-is-pricing-procedure-define-pricing-procedure-in-sap/)
- ⊩ SAP SD Define pricing procedure [determination](https://www.tutorialkart.com/sap-sd/define-pricing-procedure-determination-in-sap/)

#### SAP SD Sales Documents

- ⊩ SAP SD Define order [reasons](https://www.tutorialkart.com/sap-sd/define-sales-order-reasons-in-sap/)
- ⊩ SAP SD Define [purchase](https://www.tutorialkart.com/sap-sd/define-purchase-order-types-in-sap/) order types
- ⊩ SAP SD Define item [categories](https://www.tutorialkart.com/sap-sd/define-item-categories-in-sap/)
- ⊩ SAP SD Assign item [categories](https://www.tutorialkart.com/sap-sd/how-to-assign-item-categories-in-sap/)
- ⊩ SAP SD Define item [category](https://www.tutorialkart.com/sap-sd/define-item-category-groups-in-sap/) groups
- ⊩ SAP SD Define schedule line [categories](https://www.tutorialkart.com/sap-sd/how-to-define-schedule-line-categories-in-sap/)
- ⊩ SAP SD Assign schedule line [categories](https://www.tutorialkart.com/sap-sd/assign-schedule-line-categories-in-sap/)

### ⊩ SAP SD - Define sales [document](https://www.tutorialkart.com/sap-sd/how-to-create-sales-document-type-in-sap-sd/) type

## SAP SD - Billing process

### SAP SD - Credit and Risk Management

- ⊩ SAP SD [Maintain](https://www.tutorialkart.com/sap-fico/define-credit-control-area-in-sap/) credit control area
- ⊩ SAP SD Assign credit control area to [company](https://www.tutorialkart.com/sap-fico/how-to-assign-credit-control-area-to-company-code-in-sap/) code
- ⊩ SAP SD Define risk [categories](https://www.tutorialkart.com/sap-fico/define-risk-categories-in-sap/)
- ⊩ SAP SD Define credit [groups](https://www.tutorialkart.com/sap-sd/what-is-credit-group-define-credit-groups-in-sap/)
- ⊩ SAP SD Assign sales [documents](https://www.tutorialkart.com/sap-sd/assign-sales-documents-and-delivery-documents-in-sap/) & delivery documents
- ⊩ SAP SD Credit limit for [customers](https://www.tutorialkart.com/sap-sd/maintain-credit-limit-for-customers-in-sap/)

### SAP SD - Reports and Analysis

# SAP TCodes

- ⊩ SAP [TCodes](https://www.tutorialkart.com/sap-tcode/)
- ⊩ SAP SD [TCodes](https://www.tutorialkart.com/sap-tcode/?module=SD)